# CUNYfirst Access Request Guidelines - in Absence of Written Signatures

## **FOR EMPLOYEE SIGNATURE:**

- Employee should accept the CUNYfirst confidentiality statement via Self Service in HCM (Human Capital Management).
- Employees will need to go to the following url:
	- o *http://home.cunyfirst.cuny.edu, log in and navigate to: Human Capital Management > Self Service > CF Confidentiality Statement*

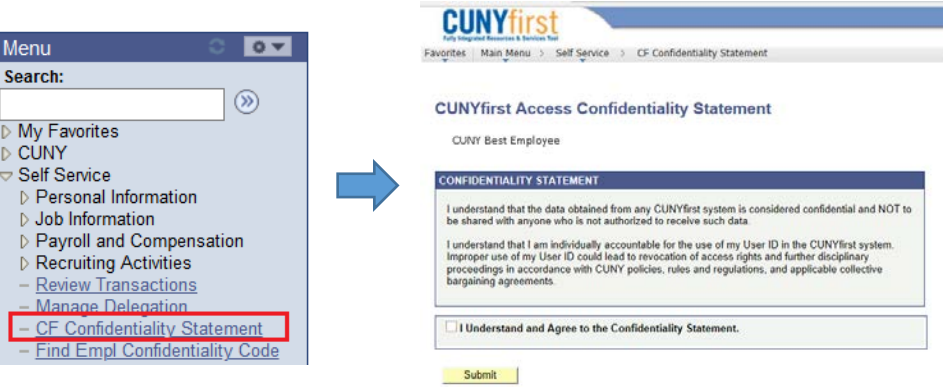

• After checking the box and clicking '*Submit'*, a unique *'Agreement Code'* will be generated.

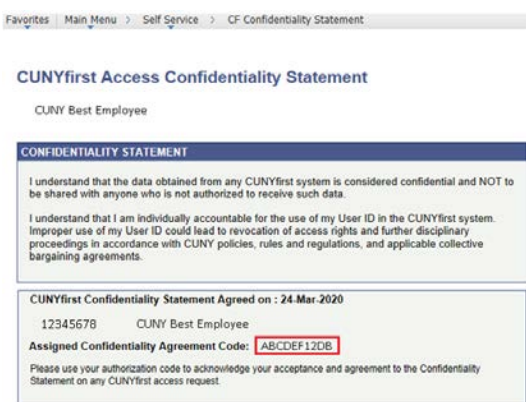

• The 10 character agreement code should be added to the CUNYfirst Access Request form and will be accepted in lieu of a signature. The agreement code can also be used for any future CUNYfirst access requests.

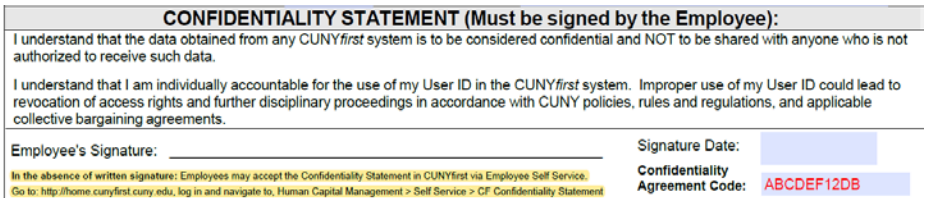

## **FIND AN EMPLOYEE'S CONFIDENTIALITY AGREEMENT CODE:**

- A page to find an employee's agreement code is also available via Self Service in HCM.
- Managers, Approvers and Application Security Liaisons (ASLs) may use this page to verify the Employee's agreement code.
- The page is available to all active employees, go to:
	- o *http://home.cunyfirst.cuny.edu, log in and navigate to: Human Capital Management > Self Service > [Find Empl Confidentiality Code](https://hrsa.cunyfirst.cuny.edu/psp/cnyhcprd/EMPLOYEE/HRMS/q/,+?ICAction=ICQryNameURL=PUBLIC.CU_SEC_CONFIDENTIALITY_CODE&PORTALPARAM_PTCNAV=CU_SEC_CONFIDENTIALITY_CODE_S&EOPP.SCNode=HRMS&EOPP.SCPortal=EMPLOYEE&EOPP.SCName=CO_EMPLOYEE_SELF_SERVICE&EOPP.SCLabel=Self%20Service&EOPP.SCPTfname=CO_EMPLOYEE_SELF_SERVICE&FolderPath=PORTAL_ROOT_OBJECT.CO_EMPLOYEE_SELF_SERVICE.CU_SEC_CONFIDENTIALITY_CODE_S&IsFolder=false)*
- Enter the Employee's Empl ID and click '*View Results'.*
- The results will display the agreement code and date along with other current active job(s) information.

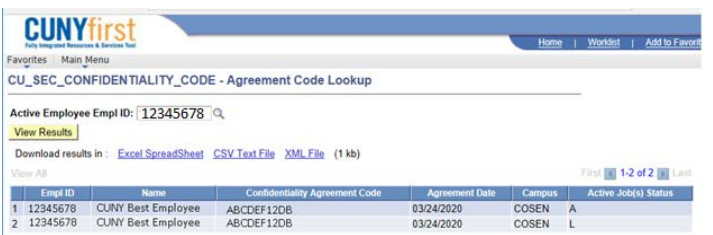

• If an employee has not accepted the confidentiality statement, the agreement code will not be found.

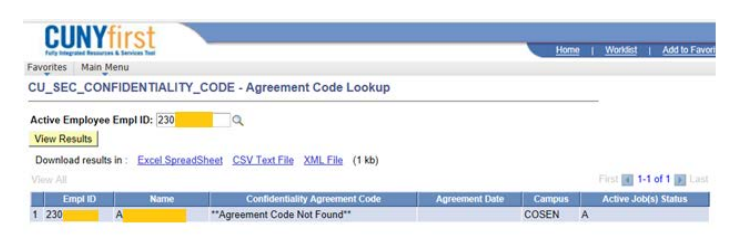

• If an employee does not have an active job, the message *'no matching values were found'* will be displayed.

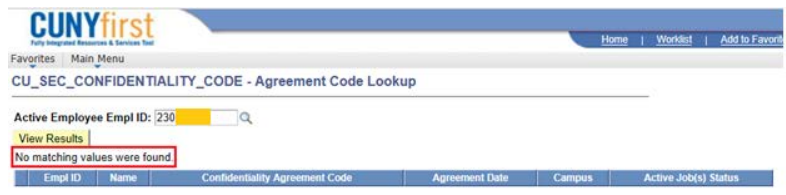

## **FOR MANAGER SIGNATURE:**

- Employee's respective Manager will need to attach and authorize the Access Request Form via email.
- The email authorization should indicate, **'I (Manager Name) as Manager authorize the attached access request for (employee's full name)'.**
- The email authorization should be sent to the appropriate campus party, as per the campus' access process for documenting and tracking in a CRM case.

## **FOR ACCESS APPROVER SIGNATURE:**

Approvals can be obtained via email or added directly into the CRM by the approver.

- **Email:**
	- o The access form must be emailed/attached to the Access Approver.
	- o The email approval should state **'I approve the attached access request for (***employee's full name***)'.**
	- o The email approval should be sent to the appropriate campus party, as per the campus' access process for documenting and tracking in a CRM case.
- **If a CRM case has been logged**:
	- o An approver with access to CRM may also add their approval directly into the CRM by adding a CRM note. The CRM case no. will need to be provided to the Access Approver.
	- o The approval note from the Access Approver should state in the note **'I approve the attached access request for (***employee's full name***)'.**